## **Nyt betalingssystem til skolemad og klubkort**

Københavns Kommune har fået nyt, fælles system til bestilling og betaling af skolemad, samt til betaling af mad og aktiviteter i fritidsklubberne (i kommunale fritidsklubber fra 4. klasse).

Du kan komme ind på bestillingssystemet direkte fra Aula eller du kan logge ind på siden skolemad-klub.kk.dk ved brug af dit NemID eller MitID. Når du logger ind, bliver dit barns konto automatisk åbnet. Her skal du tilknytte et kreditkort for at kunne bestille skolemad.

## **SÅDAN TILFØJER DU ET KREDITKORT:**

- Tryk på 'Kreditkortinformation' under dit eget navn
- Tryk på 'Tilføj kreditkort'
- Vælg kort og tryk på 'Fortsæt'
- Der gennemføres nu en betaling på 1 kr og kortet er blevet tilknyttet

## **SÅDAN BESTILLER DU MAD:**

- Tryk på 'Madplan' i venstre side af skærmen
- Bestil mad til et eller flere børn

Klubkortet fortsætter med få ændringer. Vær opmærksom på at det ikke kan bruges til betaling af skolemad. Din nuværende klubkortkonto bliver videreført i det nye system.

Fripladstilskud på klubkortet og tilskud til skolemad fortsætter som hidtil.

## **HAR DU BRUG FOR HJÆLP?**

Du har mulighed for enten at skrive eller ringe til os.

På skolemad-klub.kk.dk finder du nederst et link, hvorpå du kan skrive en besked til os. Her finder du også supporttelefonens nummer og åbningstider.

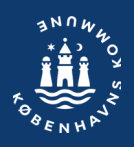